# **Q-GOLD**

## Hướng dẫn mở ví Metamask và mua Q-GOLD bằng link: (VÍ ĐẾN VÍ)

*https://presale.qgold.asia/*

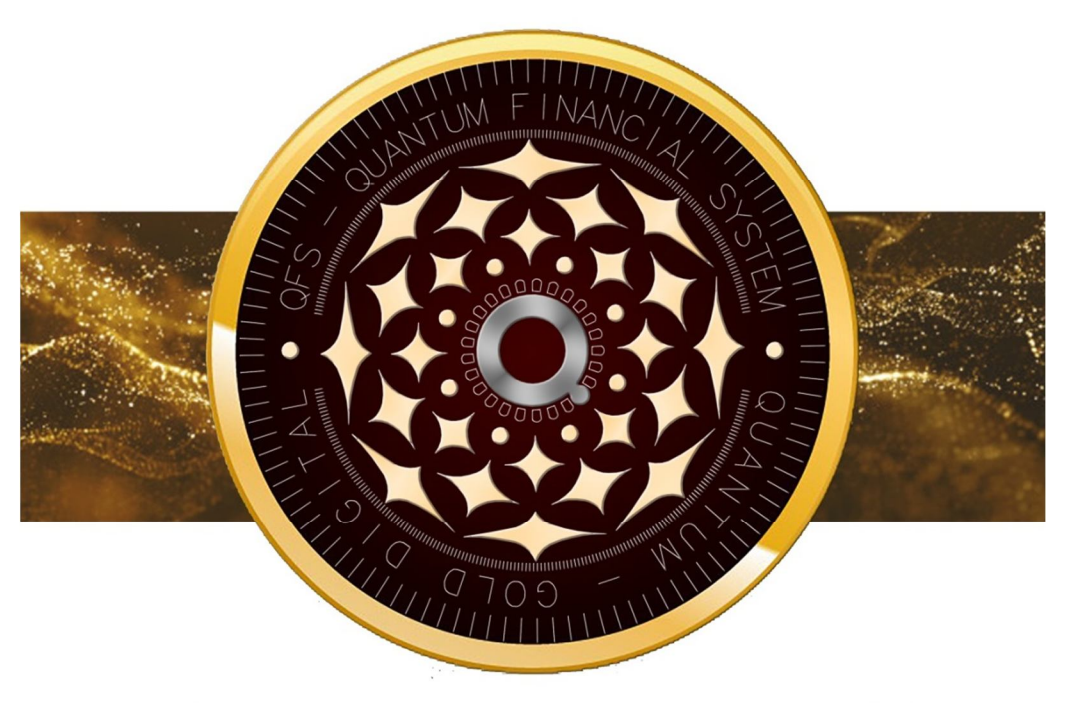

# $\cdot$  G O L D Q - G O L D<br>QUANTUM-GOLD DIGITAL

Website: https://qgold.asia/ https://bscscan.com/token/0x6c09bb7b24d950a7ab6b1654a9c74a6284098901

### November 22 , 2022 QUANTUM-GOLD DIGITAL (Q-GOLD)

**1** | P a g e Q U A N T U M - G O L D D I G I T A L ( Q - G O L D )

#### **HƯỚNG DẪN NGƯỜI MỚI**

#### **Cách thêm Q-GOLD vào MetaMask của bạn**

#### **Cách thêm Q-GOLD trong Metamask**

Trước hết, nếu bạn chưa có tài khoản MetaMask, đây là chuyến tham quan nhanh về các bước đầu tiên của bạn:

1.Tải xuốngMetaMasktừ trang web chính thức của họ.

Họ có một tiện ích mở rộng trình duyệt hoạt động trên Chrome, Firefox, Brave và Edge cũng như ứng dụng iOS và Android dành cho thiết bị di động.2.

Tạo ví bằng cách làm theo hướng dẫn.

Khi bạn đã đến cụm từ hạt giống dự phòng, hãy đảm bảo viết nó ra một tờ giấy thay vì lưu trữ nó trên máy tính hoặc điện thoại của bạn.

3.Xin chúc mừng!

Bạn vừa tạo một tài khoản MetaMask. Nó sẽ trông giống như thế này:

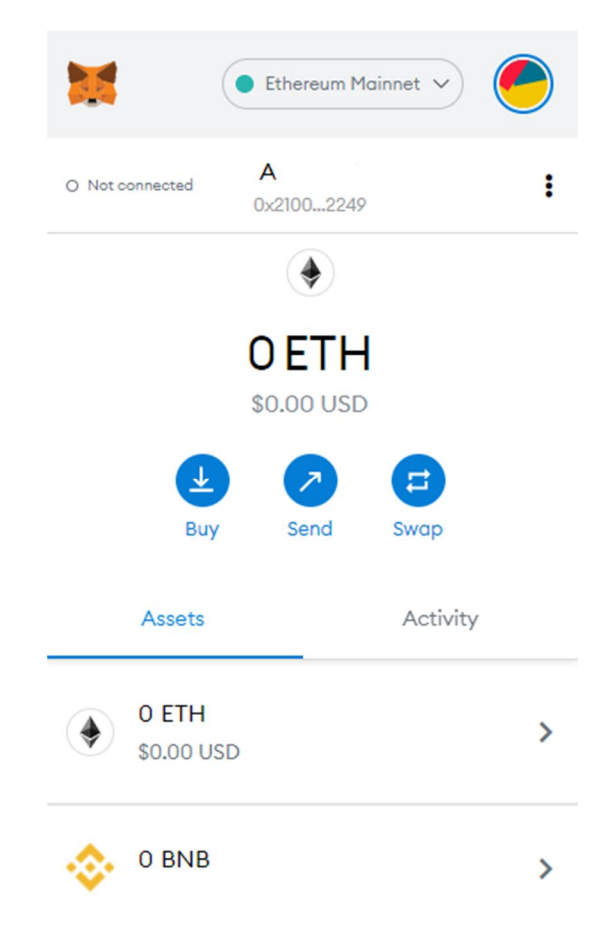

Cách thêm Mạng chuỗi BNB (Binance Smart Chain) vào MetaMask

- Điều đầu tiên bạn cần làm là thay đổi Mạng của mình thành Mạng chuỗi BNB (Binance Smart Chain),

- Sau đó, bạn sẽ cần thêm token Q-GOLD vào ví của mình.

1.Nhấp vào 'Thêm mã thông báo' và sao chép-dán địa chỉ hợp đồng token Q-GOLD: QUANTUM-GOLD DIGITAL(Q-GOLD)

QUANTUM-GOLD DIGITAL (Q-GOLD) is a cryptocurrency, deployed on Binance Smart Chain(BSC BEP-20)

#### Contract: **0x6c09bb7b24d950a7ab6b1654a9c74a6284098901**

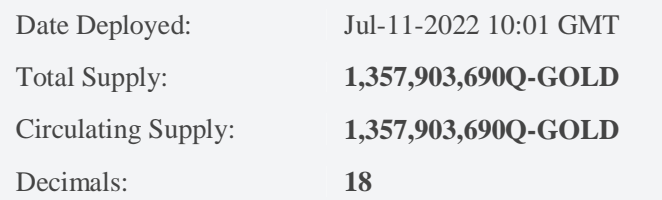

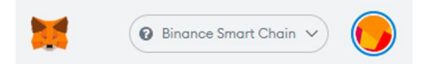

#### **Add Tokens**

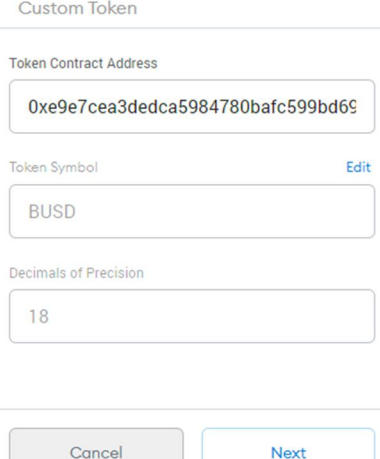

Hoặc

2. Bạn có thể truy cậpCoinGeckovà trên trang Q-GOLD, nhấp vào biểu tượng MetaMask để tự động thêm nó vào ví của bạn.

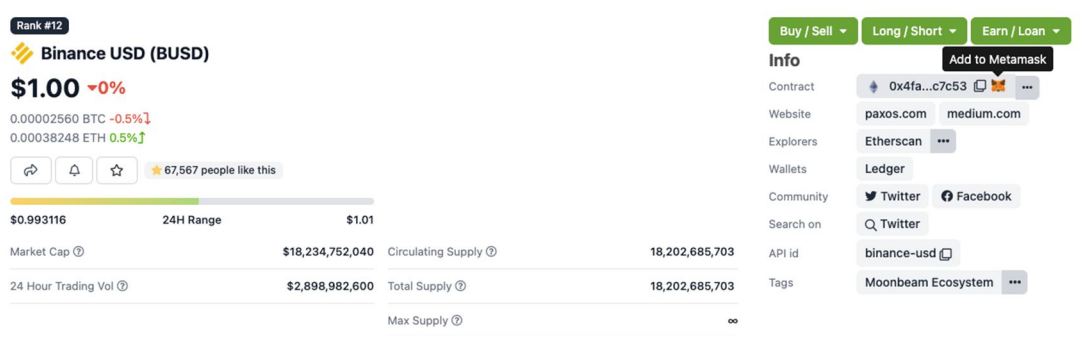

Bây giờ token Q-GOLD đã hiển thị trên ví MetaMask của bạn, bạn đã sẵn sàng để bắt đầu!

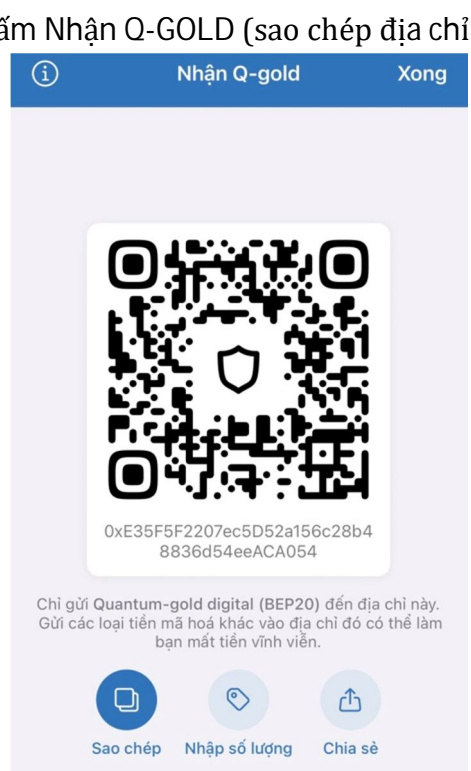

#### **ĐỂ MUA Q-GOLD**

- Mở Q-GOLD của bạn – bấm Nhân Q-GOLD (sao chép địa chỉ ví)

Vào Website qfs.vn, qfs golden, qgold.asia sẽ thấy Link Mua Q-GOLD – Bấm vào linhk: Buy Q- gold

- Link Buy Q-gold tai web: https://presale.ggold.asia/vi/
- Hiển thị cửa sổ mua Q-GOLD Bạn chọn loại tiền điện tử mà bạn có để chi trả Copy địa chỉ ví nhận Q-GOLD của bạn (ở đây là Metamask).

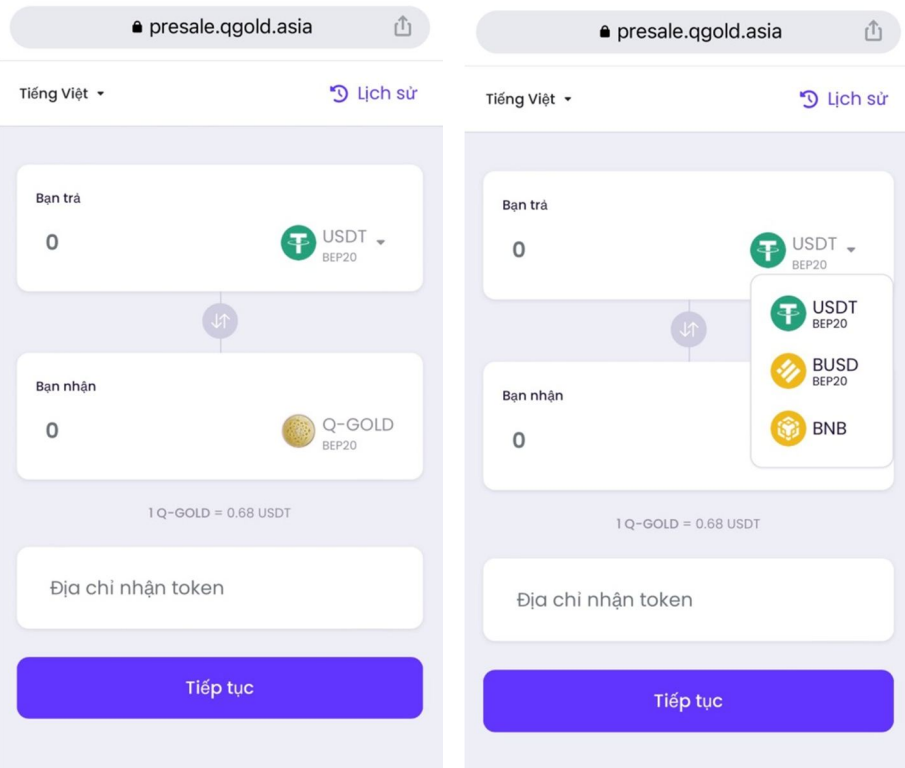

- Chọn số lượng muốn mua – bấm Tiếp tục – sẽ thấy hiển thị địa chỉ thanh toán ghi số mà bạn phải trả. Bạn copy hay quét mã QR địa chỉ thanh toán Token. Sau khi đã thanh toán đúng, đủ hệ thống của chúng tôi sẽ tự động xác nhận thanh toán và chi trả Q-GOLD về ví của bạn.

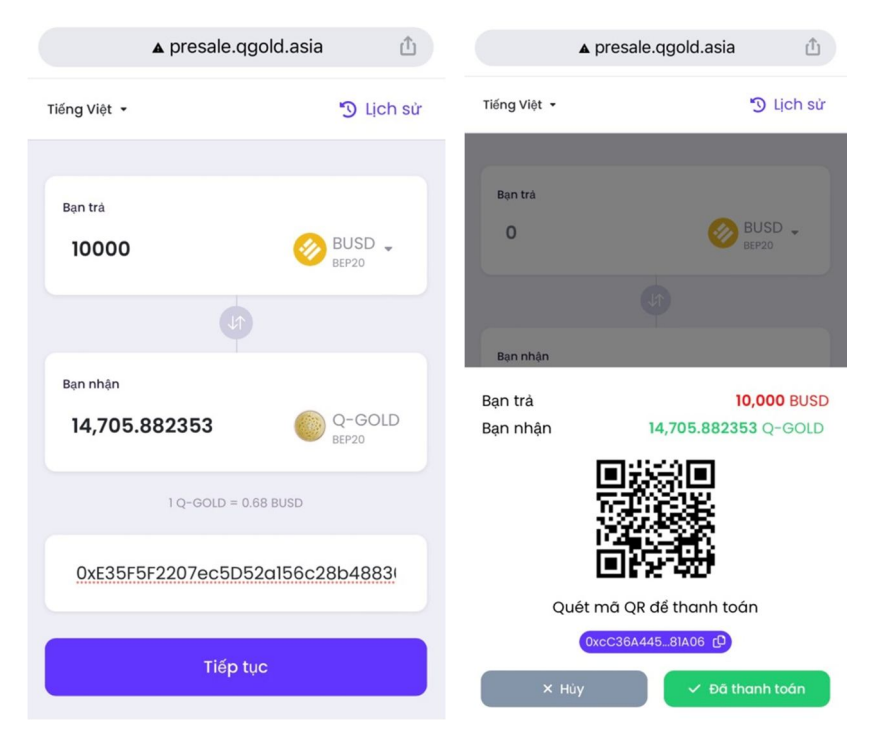

- Khi bạn chưa chuyển hay chuyển chưa đủ tiền hệ thống sẽ bào lỗi như vậy. Nếu đã chuyển đúng đủ sẽ báo completed trên nền xanh

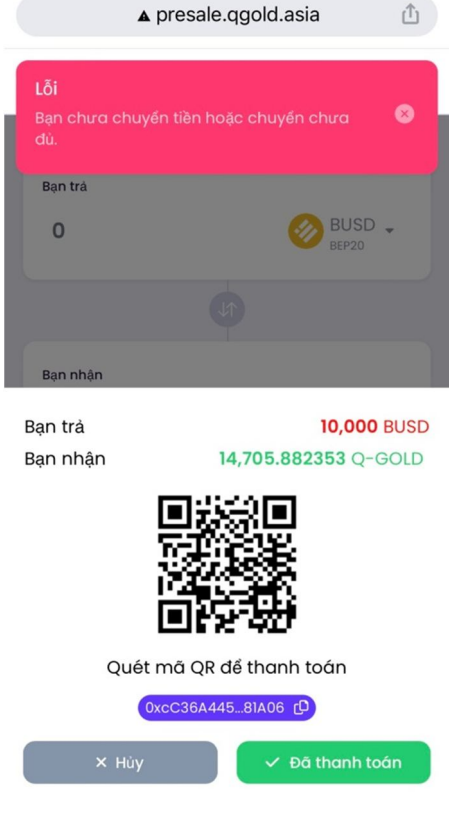

#### **Sau khi hoàn tất: bạn kiểm tra ví của mình. Trong thời gian 3 tiếng mà không thấy Token về ví liên lạc ngay với chúng tôi để tra soát:**

Email: Email: **info@qgold.asia**

Telegram:

- Số Token Q-GOLD trong ví của bạn + Email xác nhận + CIS của bạn (Scan Passpor, Căn cước công dân) sẽ đượcchúng tôi mã hóa thành mã QR trong hệ thống và xác nhận THỂ sử dụng các tiện ích các bạn sẽ được hưởng trong chuỗi dự án của chúng tôi.

Trân trọng,

#### **QUANTUM-GOLD DIGITAL (Q-GOLD)**